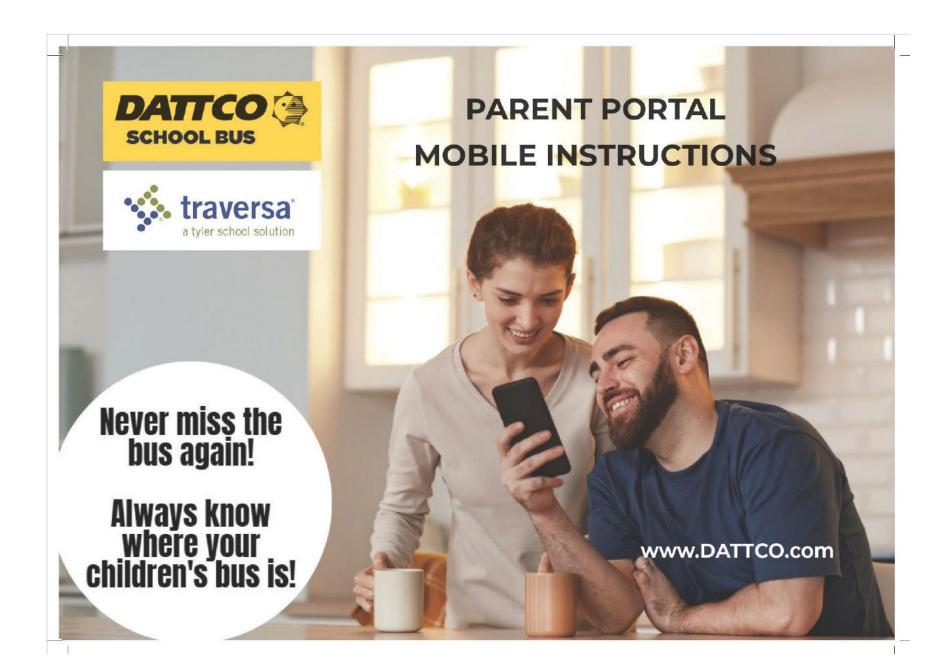

#### DATTCO TRANSPORTATION SOLUTIONS

Parents & Caregivers,

The Tyler My Ride K-12 app is quick to upload on your mobile device, and setting it up is simple and easy to use.

My Ride K-12 is a mobile app designed for Apple and Android devices to ensure that your student(s) never miss the bus again. With My Ride K-12, parents and students can securely access their own data on bus stop locations, routes, and pick-up times.

DATTCO has been safely transporting hundreds of thousands of children

to and from school every year since 1924. We offer reliable

transportation

solutions, so you don't have to worry about missing the bus. In the following steps, we will guide you on how to set up your My Ride K-12 account and track your child(ren).

# STEP 1 Upload the My Ride K-12 app from your app store.

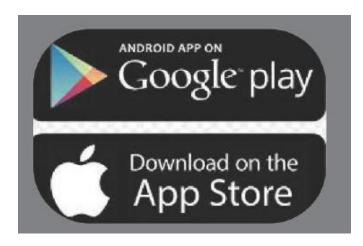

## Step 2

When in your app store search for the My Ride K-12 app, and upload to your mobile device. It's FREE

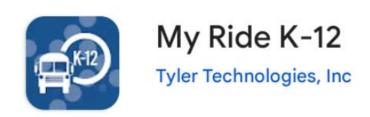

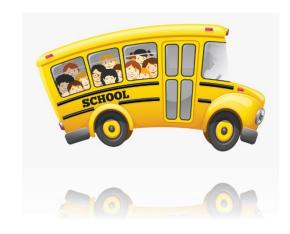

Click Login on the app using your existing Username and Password. If you have not created a login to the system yet you need to "Sign Up" and create a username and Password. Click on Sign Up and follow the guided instructions.

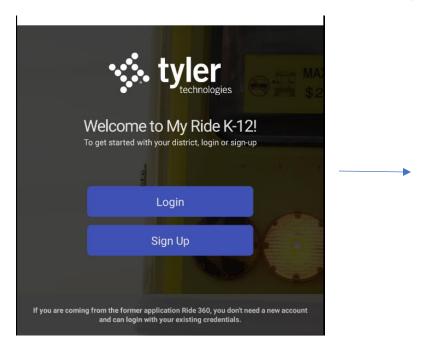

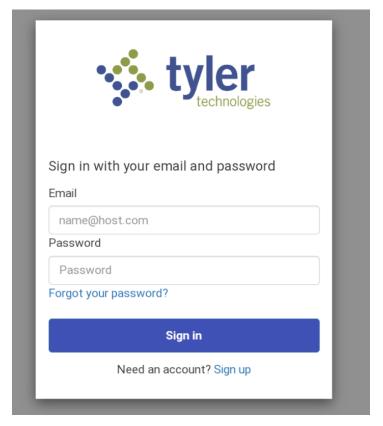

When you access the system, your linked student(s) will appear on your device.

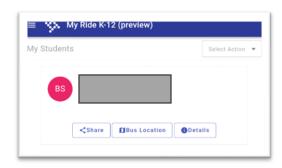

To view transportation information, Click on Details, then click on the schedules tab.

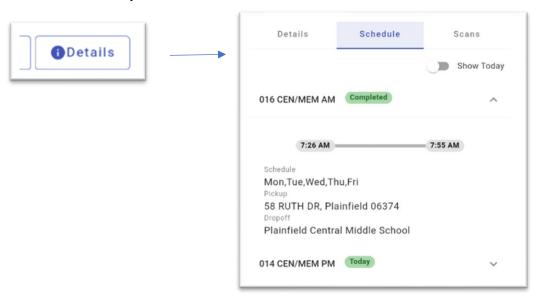

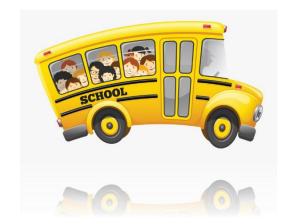

To see the bus location and ETA, click on Bus Location. In the sample below, we see that the AM run was completed. Times will update if the bus is running earlier or later than originally scheduled.

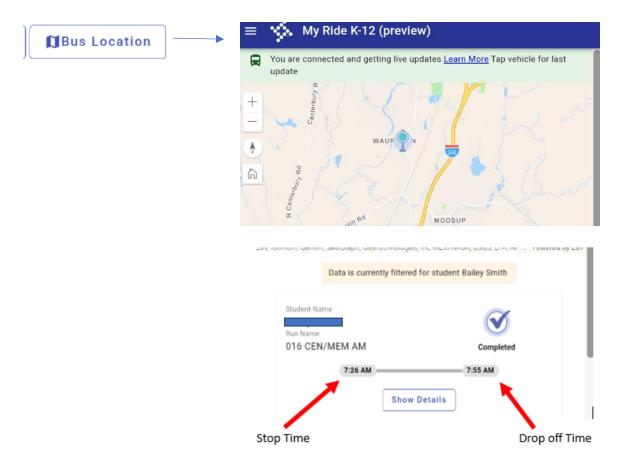

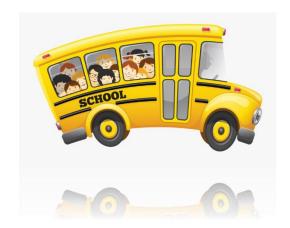

If prompted for My Ride K-12 to send notifications, click "Allow." You should only need to do this setup once. Your done!

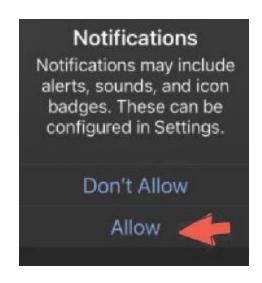

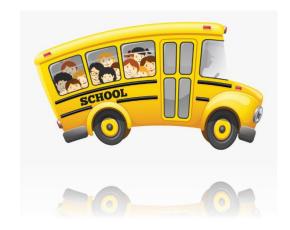

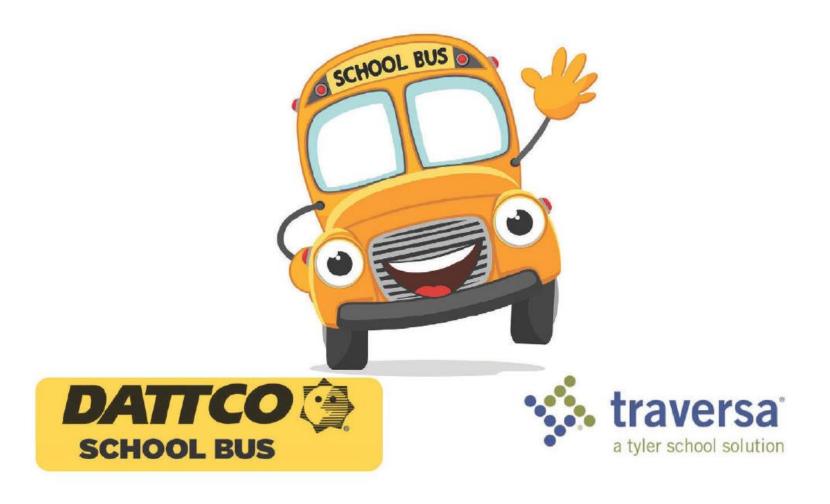

www.DATTCO.com